## Oslonci vježbe

Provjeri koliko si naučio. Isprintaj ovaj dokument te na slijedećim slikama ucrtaj crvenom bojom sile reakcija u osloncima, vodeći računa o kojoj vrsti oslonca se u pojedinom slučaju radi. Ako nemaš printer, možeš napraviti u Wordu: Umetanje – Oblici – Crte – Strelica. Pokazivač poprimi oblik križića, na mjestu gdje želiš započeti strelicu lijevi klik, drži stisnuto i vuci do mjesta gdje želiš vrh strelice. Za promjenu boje i debljine strelice desni klik na nju, na dnu odaberi "Oblikovanje oblika", klik na boju, odaberi crvenu, širina 1pt.

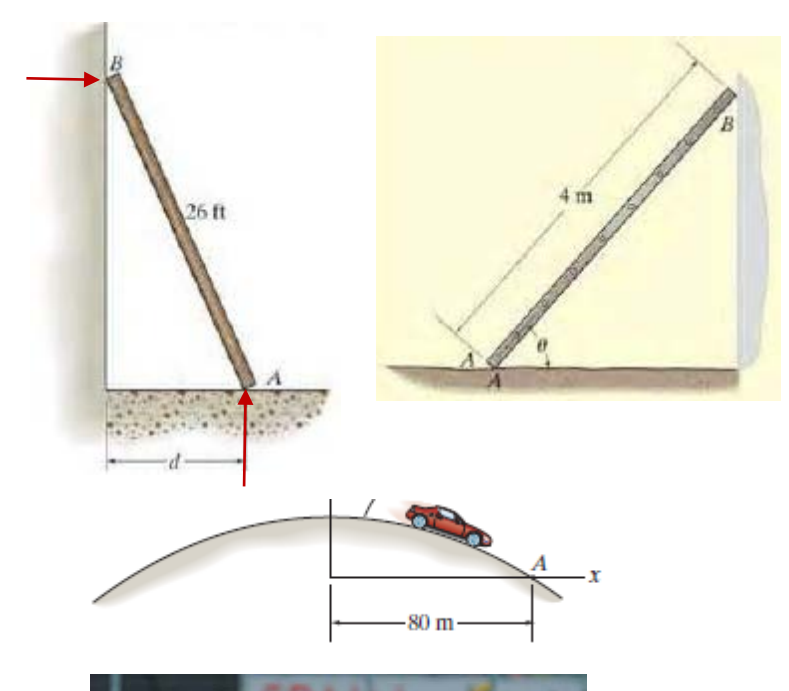

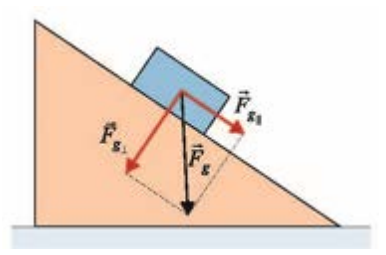

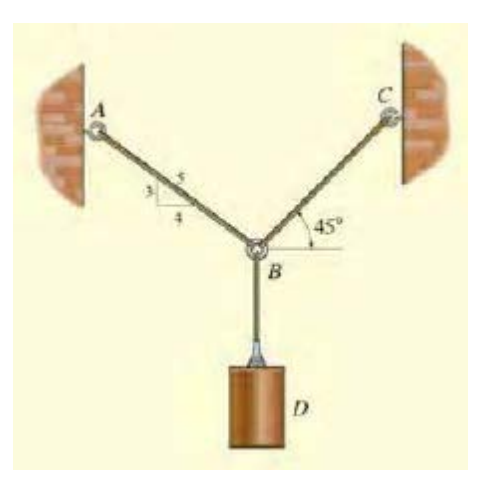

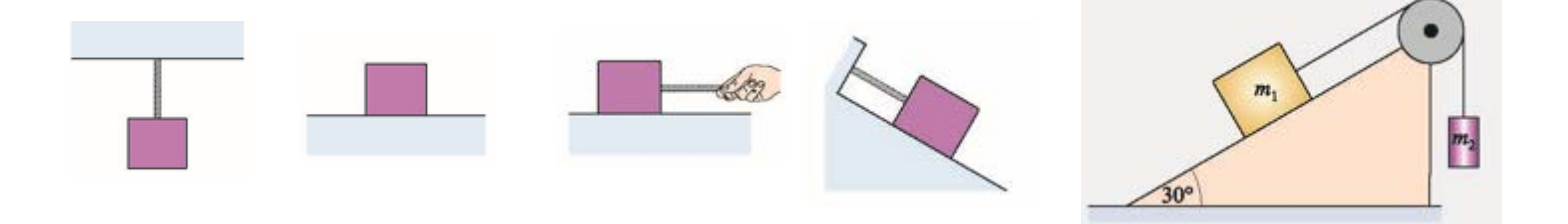

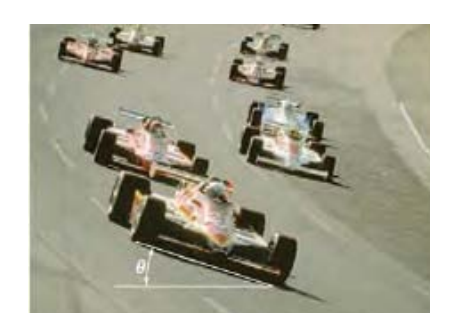

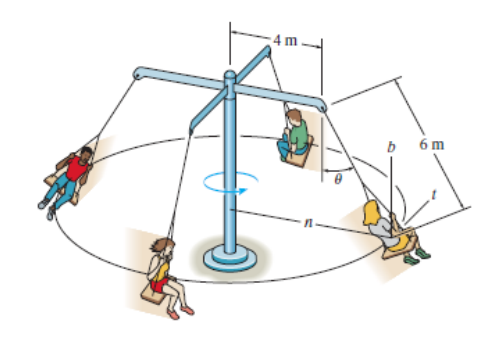